## **Phonak Guide**

## **Warranty lookup and extension on [Phonak Store](https://shop.phonakpro.com/phonakus/en/USD/us/login)**

**PHONAK** 

**Device Management** 

Device Mana

 $\overline{\mathbf{v}}$ 

**Warranty look up and extension can be done quickly and easily:** 

- 1. Click on "Device Management" on Phonak Store home page.
- 2. Perform a search for a device using the serial number. The returned results will display below.

- 3. Click on the serial number to view the warranty details.
- 4. Click on the drop down arrow for "Extend the Service Warranty" and select the desired option. Then submit your request.

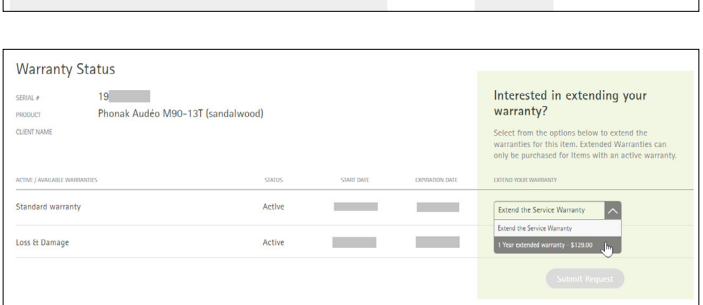

## **New to [Phonak Store?](https://shop.phonakpro.com/phonakus/en/USD/us/login)**

Unsure as to where to begin? Schedule a one-on-one training with an eServices specialist. Simply email your training request to **[eservices@phonak.com](mailto:eservices%40phonak.com?subject=Phonak%20Store%20Training%20Session)**.

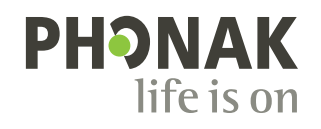

RETURN<br>FOR CREDIT